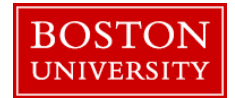

If you need to upload a set of dean's comments for faculty members you will need have the merit recommender/approver role or if you do not have one of those two roles you will need to request the "ECM Faculty Notes" role from your DSA.

The instructions below will show how an ECM Recommender or Approver can upload notes for the areas they might have access to. If you have any questions on this or any other ECM process please contact [hrcomp@bu.edu](mailto:hrcomp@bu.edu)

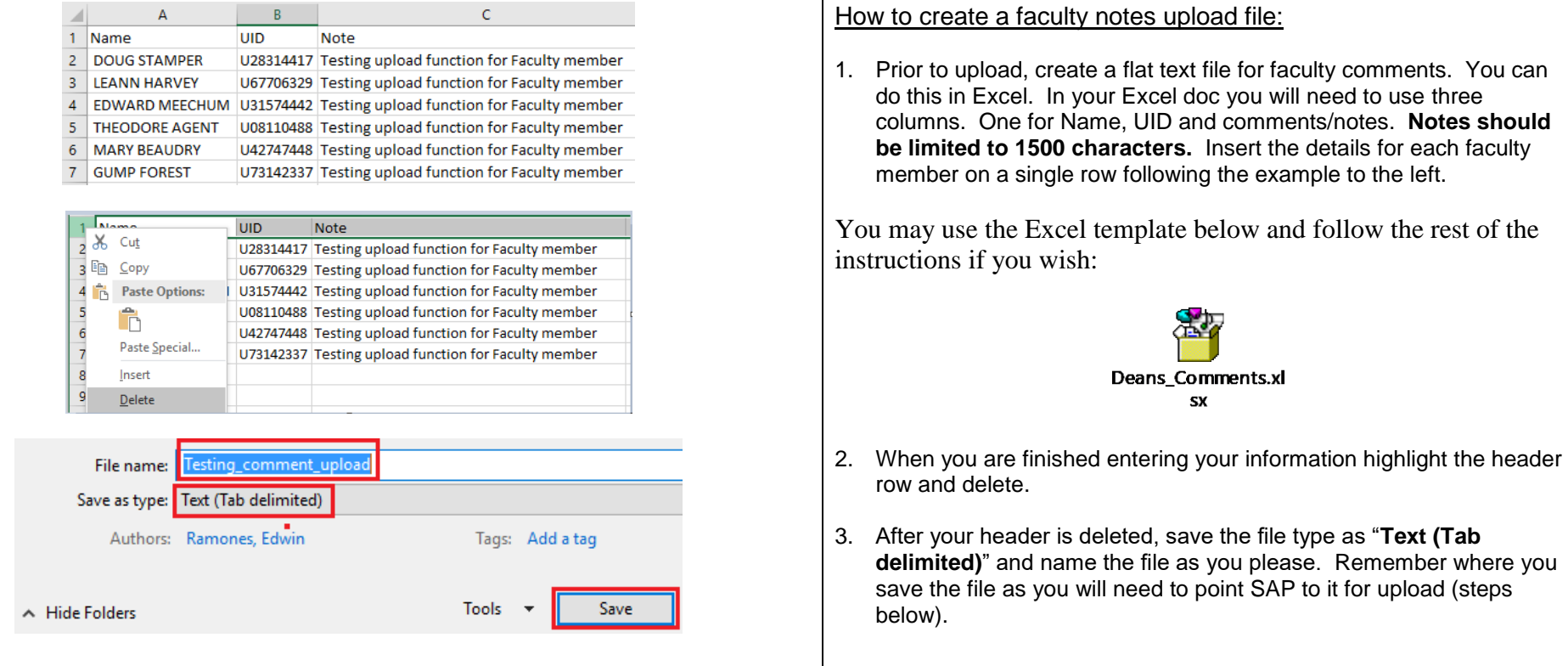

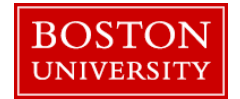

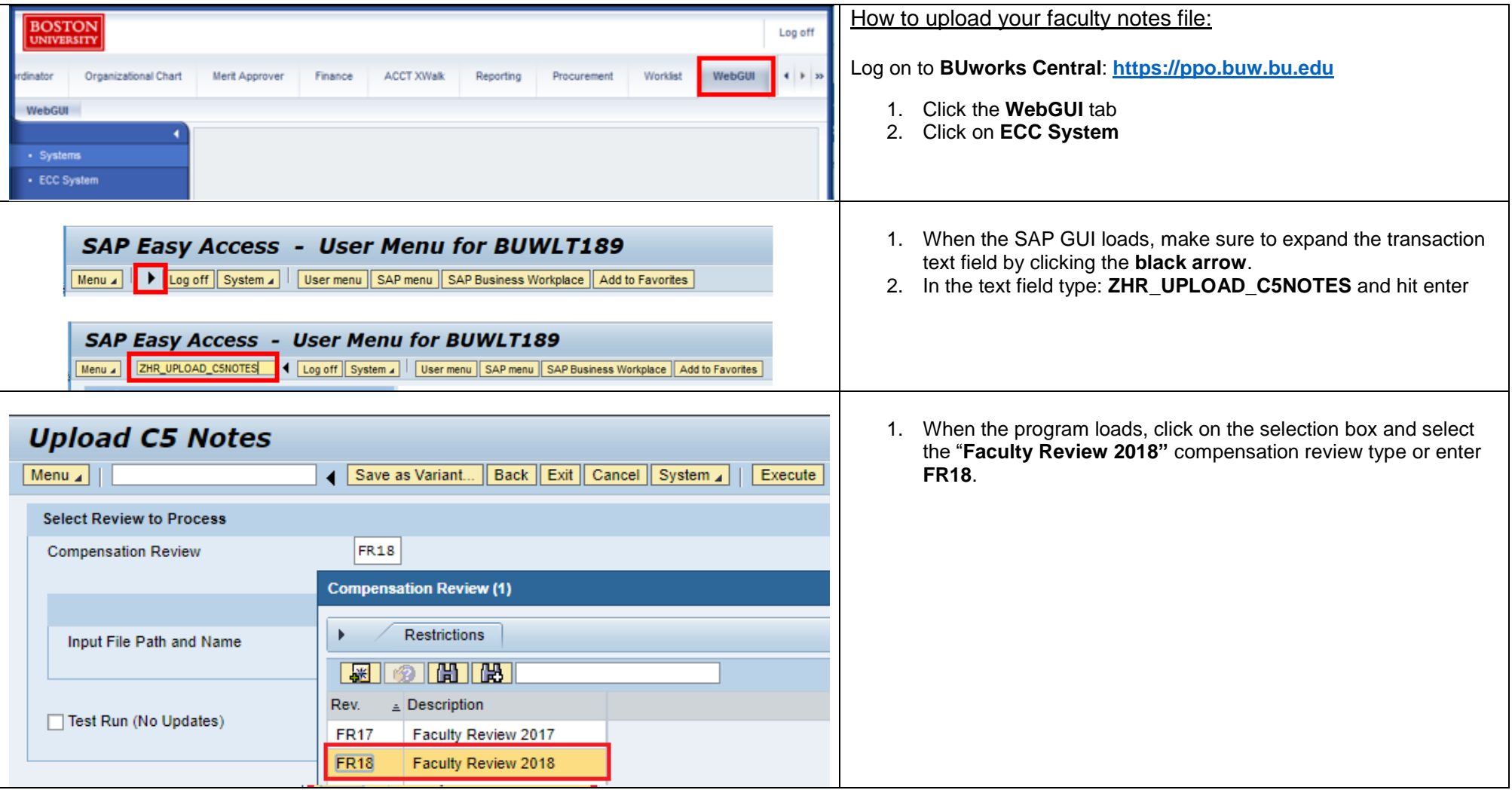

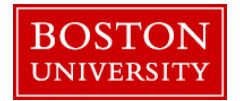

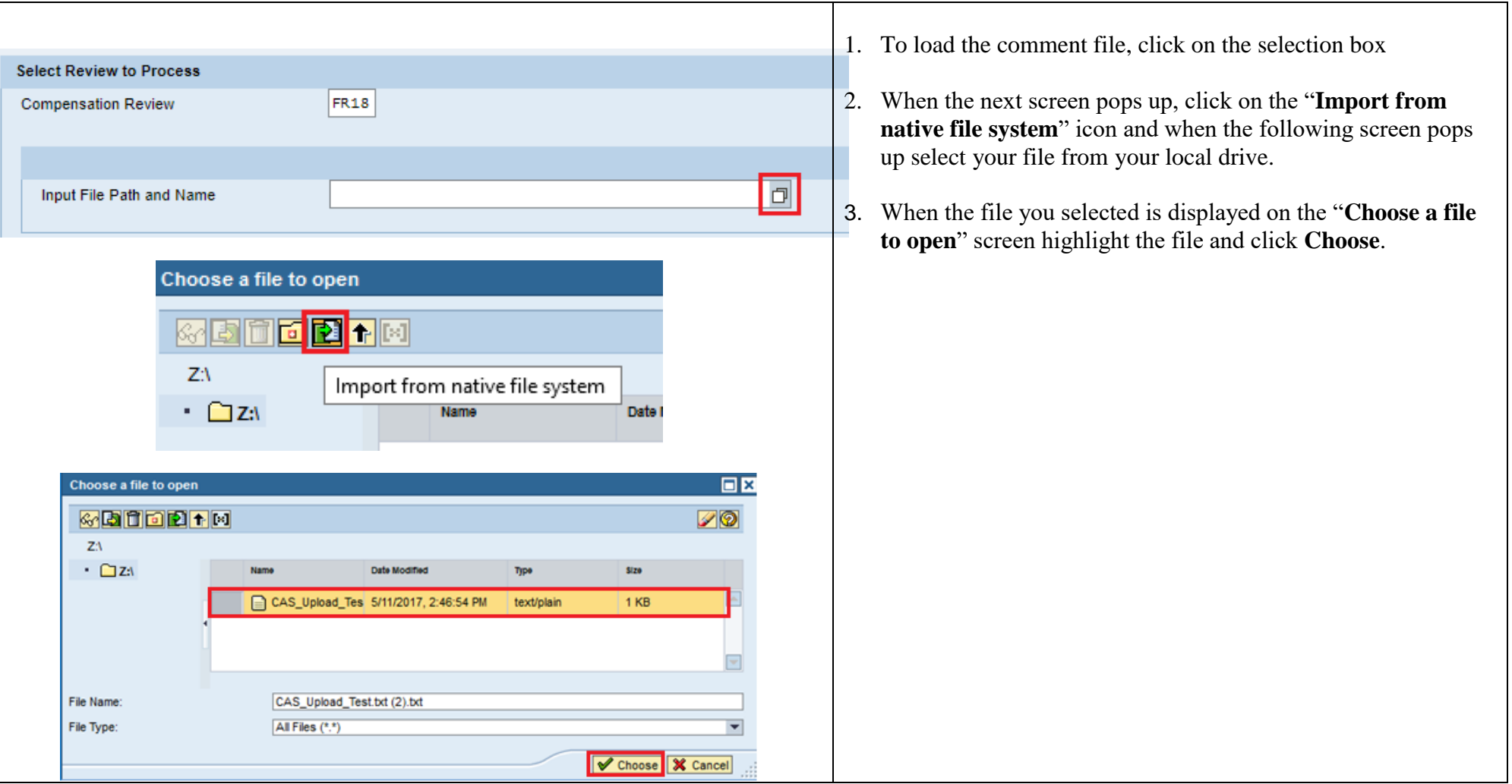

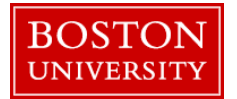

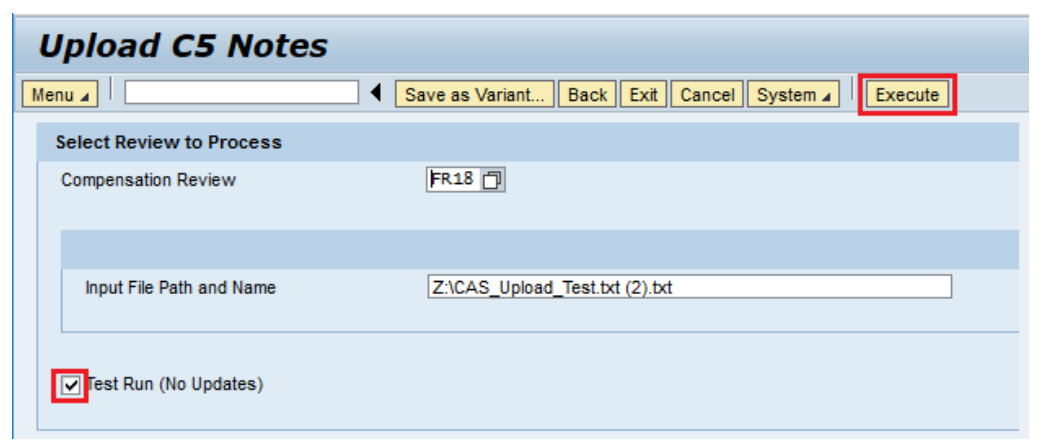

#### Example of 6 successful uploaded records:

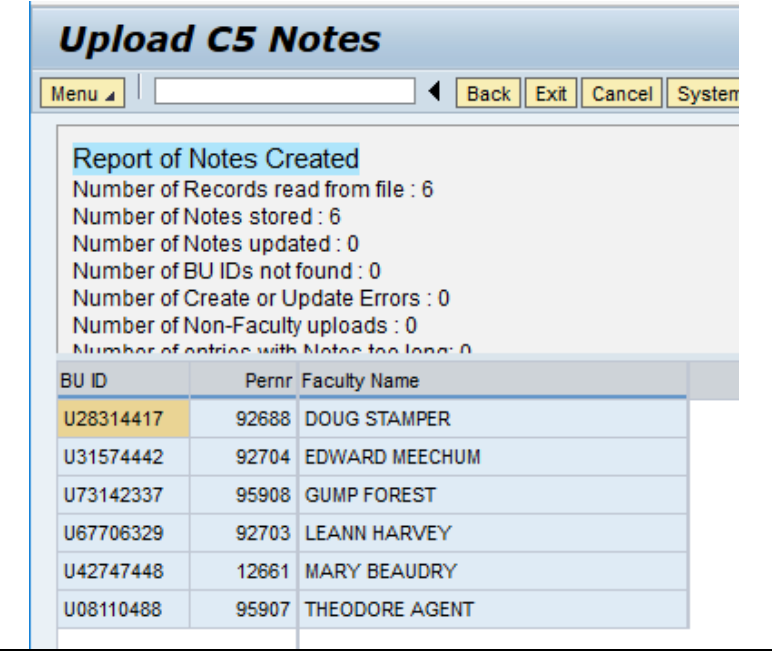

- 1. After the file is selected you can complete a test run of the file by checking off the **Test Run** check box then clicking **Execute**  at the top of the page.
- 2. After the test run, you will receive applicable error messaging such as incorrect UIDs. If you see any errors, make sure to review your file, update your data on the excel sheet, re-save the file and re-test the upload.
- 3. If you ran a test and are OK with the results click **Back** at the top of the screen, unclick **Test Run** and click **Execute** again. At the end of the run you will again be presented with the same summary screen showing how many records were updated. Once complete, and there are no unexpected errors, you can close out of the transaction.
- 4. Please note, if you re-upload a comment for any faculty members after the initial upload the latest upload will completely overwrite the previous upload. The system does not add to the previous file.

Please e-mail [hrcomp@bu.edu](mailto:hrcomp@bu.edu) if you have any process questions. 4